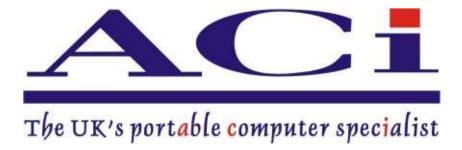

ANNUAL REPORT 2020 - 2021

ALLIED COMPUTERS INTERNATIONAL (ASIA) LIMITED

CIN NO:- L72900MH2002PLC135829

# **CONTENTS**

| Sr. No. | Particulars                           |
|---------|---------------------------------------|
| 1.      | Notice                                |
| 2.      | Directors' Report                     |
| 3.      | Annexure to Directors Report          |
| 4.      | Secretarial Audit Report              |
| 5.      | Corporate Governance Report           |
| 6.      | Certification on Corporate Governance |
| 7.      | Certification on Financial Statement  |
| 8.      | Auditors' Report                      |
| 9.      | Annexure to Auditors Report           |
| 10.     | Balance Sheet                         |
| 11.     | Statement of Profit & Loss Account    |
| 12.     | Cash Flow Statement                   |
| 13.     | Notes to Financial Statements         |

#### **COMPANY INFORMATION**

#### **BOARD OF DIRECTOR:**

Mr. Hirji Kanji Patel: Managing Director

Mr. Rakesh Ganesh Naik: Non-Executive Independent Director

Mrs. Reshma Rajesh Malagavakar: Non - Executive Independent Director

Mr. Akshya Vijay Nawale: Non - Executive Independent Director

Mr. Prashantbhai Mishra: Non-Executive Independent Director

Mrs. Vidya Babu Rai: Non-Executive Independent Director

#### **BOARD COMMITEES:**

#### **Audit Committee:**

Mr. Akshay Vijay Nawale : Chairperson

Mr. Prashantbhai Mishra: Member

Mrs. Vidya Babu Rai: Member

#### **Stakeholders Relationship Committee:**

Mrs. Vidya Babu Rai: Chairman

Mr. Prashantbhai Mishra : Member

Mr. Akshay Vijay Nawale : Member

#### Nomination & Remuneration Committee:

Mrs. Vidya Babu Rai: Chairperson

Mr. Rakesh Ganesh Naik

Mr. Akshay Vijay Nawale : Member

: Member

#### **Auditors:**

#### M/S. Rishi Sekhri & Associates

**Chartered Accountants** 

Flat No. 11, 1st Floor, Vijay Raj CHS Ltd., S. V.

Road, Bandra (West), Mumbai - 400050

Maharashtra

#### **Registrar & Share Transfer Agents:**

#### M/S. Bigshare Services Private Limited

1st Floor, Bharat Tin Works Building, Opp. Vasant Oasis, Makwana Road,

Marol, Andheri East, Mumbai 400059, Maharashtra.

E-mail:-marketing@bigshareonline.com

Tel No :- 22-6263 8200

Bandhan Bank

Branch:- Mulund, Mumbai

# **Compliance Officer:**

Mr. Prashantbhai Sureshbhai Mishra (Director)

Tel No:- 022 - 69459424

E-Mail ID:- alliedcomputersasia@gmail.com

#### Listed at:

#### **BSE Limited**

Phiroze Jeejeebhoy Towers

Dalal Street

Mumbai- 400001

Maharashtra.

# **Registered Office:**

Office No. 8, 5th Floor, Block-A, Aidun

Building, 1st Dhobi Talao Lane, Mumbai,

Maharashtra, 400002

Tel No:- 7738472603

E-Mail ID:- alliedcomputersasia@gmail.com

Web site :- www.aciasialtd.com

## **NOTICE**

Notice is hereby given that the Annual General Meeting of the members of Allied Computers International (Asia) Limited will be held on through Video Conferencing ("VC")/Other Audio Visual Means ("OAVM") on Thursday, 30<sup>th</sup> September 2021 at 11:30 a.m. to transact the following business:

#### **ORDINARY BUSINESS:**

- 1. To receive, consider and adopt the Audited Profit and Loss Account for the year ended on 31<sup>st</sup> March, 2021, Balance Sheet as on that date, Director's Report and the Auditor's Report thereon.
- 2. To appoint Director in place of Mr. Akshay Vijay Nawale (DIN: 07597069) who retires by rotation and being eligible offers himself for reappointment.

For and on Behalf of the Company For Allied Computers International (Asia) Limited

Date: 12/08/2021 Place: Mumbai

Sd/-Vidya Babu Rai Director DIN: 07984997

#### Notes:

- 1. In view of the massive outbreak of the COVID-19 pandemic, social distancing is a norm to be followed and pursuant to the Circular No. 14/2020 dated April 08, 2020, Circular No.17/2020 dated April 13, 2020 issued by the Ministry of Corporate Affairs followed by Circular No. 20/2020 dated May 05, 2020 and Circular No. 02/2021 dated 13<sup>th</sup> January, 2021, physical attendance of the Members to the AGM venue is not required and annual general meeting (AGM) be held through video conferencing (VC) or other audio visual means (OAVM). Hence, Members can attend and participate in the ensuing AGM through VC/OAVM and participate thereat and cast their votes through e-voting.
- 2. The Members can join the AGM in the VC/OAVM mode 15 minutes before and after the scheduled time of the commencement of the Meeting by following the procedure mentioned in the Notice. The facility of participation at the AGM through VC/OAVM will be made available for 1000 members on first come first served basis. This will not include large Shareholders (Shareholders holding 2% or more shareholding), Promoters, Institutional Investors, Directors, Key Managerial Personnel, the Chairpersons of the Audit Committee, Nomination and Remuneration Committee and Stakeholders Relationship Committee, Auditors etc. who are allowed to attend the AGM without restriction on account of first come first served basis.

- 3. Pursuant to the provisions of Section 108 of the Companies Act, 2013 read with Rule 20 of the Companies (Management and Administration) Rules, 2014 (as amended) and Regulation 44 of SEBI (Listing Obligations & Disclosure Requirements) Regulations, 2015 (as amended), and the Circulars issued by the Ministry of Corporate Affairs dated April 08, 2020, April 13, 2020 and May 05, 2020 and January 13, 2021 the Company is providing facility of remote e-voting to its Members in respect of the business to be transacted at the AGM. For this purpose, the Company has entered into an agreement with National Securities Depository Limited (NSDL) for facilitating voting through electronic means, as the authorized agency. The facility of casting votes by a member using remote e-voting system as well as venue voting on the date of the AGM will be provided by NSDL.
- 4. In line with the Ministry of Corporate Affairs (MCA) Circular No. 17/2020 dated April 13, 2020, the Notice calling the AGM has been uploaded on the website of the Company at <a href="www.aci-asia.com">www.aci-asia.com</a>. The Notice can also be accessed from the websites of the Stock Exchanges i.e. BSE Limited and National Stock Exchange of India Limited atwww.bseindia.com and www.nseindia.com respectively and the AGM Notice is also available on the website of NSDL (agency for providing the Remote e-Voting facility) i.e.www.evoting.nsdl.com.
- 5. AGM has been convened through VC/OAVM in compliance with applicable provisions of the Companies Act, 2013 read with MCA Circular No. 14/2020 dated April 08, 2020 and MCA Circular No. 17/2020 dated April 13, 2020 and MCA Circular No. 20/2020 dated May 05, 2020.
- 6. Further, in compliance with the aforesaid MCA Circulars and SEBI Circular dated May 12, 2020, Notice of the AGM along with the Annual Report 2019-20 is being sent only through electronic mode to those Members whose email addresses are registered with the Bank/Depositories. Members may note that the Notice and Annual Report 2019-20 will also be available on the company's website <a href="www.aci-asia.com">www.aci-asia.com</a>, websites of the Stock Exchanges i.e., BSE Limited www.bseindia.com.
- 7. The explanatory statement pursuant to Section 102 of the Companies Act, 2013 relating to the Special Business to be transacted at the Annual General Meeting ("Meeting") is annexed hereto.
- 8. All documents referred to in the notice and the explanatory statement provided hereinafter, will also be available for electronic inspection by the members without any fee from the date of circulation of this notice up to the date of AGM i.e., September 30, 2021. Members seeking to inspect such documents can send an email to <a href="mailto:alliedcomputersasia@gmail.com">alliedcomputersasia@gmail.com</a>.
- 9. The Share Transfer Books & the Register of Members shall remain closed from, 24<sup>th</sup> September, 2021 to 30<sup>th</sup> September, 2021 (Both days inclusive).
- 10. Pursuant to the provisions of the Act, a member entitled to attend and vote at the AGM is entitled to appoint a proxy to attend and vote on his/her behalf and the proxy need not be a member of the Company. Since this AGM is being held pursuant to the MCA Circulars referred to above through VC/OAVM, physical attendance of members has been dispensed with. Accordingly, the facility for appointment of proxies by the Members will not be available for the AGM and hence the Proxy Form and Attendance Slip are not annexed to this Notice.
- 11. Institutional/Corporate Shareholders (i.e. other than individuals/HUF, NRI, etc.) are required to send a scanned copy (PDF/JPG Format) of its Board or governing body

Resolution/Authorization etc., authorizing its representative to attend the AGM through VC/OAVM on its behalf and to vote through remote e-voting. The said Resolution/Authorization shall be sent to the Scrutinizer by email from its registered email address to <a href="mailto:alliedcomputersasia@gmail.com">alliedcomputersasia@gmail.com</a> with a copy marked to evoting@nsdl.co.in.

- 12. Members are requested to intimate changes, if any, pertaining to their name, postal address, email address, telephone/ mobile numbers, Permanent Account Number (PAN), mandates, nominations, power of attorney, bank account details such as, name of the bank and branch, bank account number, MICR code, IFSC code, etc., to their DPs in case the shares are held by them in electronic form and to Company's RTA- Bigshare Services Pvt. Ltd (Tel no. 022 40430200 / 62638200) (email id: info@bigshareonline.com) in case the shares are held by them in physical form.
- 13. In case of joint holders, the Member whose name appears as the first holder in the order of names as per the Register of Members of the Bank or Register of Beneficial holders as made available by the depositories, will be entitled to vote at the AGM.
- 14. Members desiring any information with regard to the annual accounts or any matter to be placed at the AGM, are requested to write to the Company on or before 24<sup>th</sup>, September 2021 through email on <u>alliedcomputersasia@gmail.com</u>.
- 15. Members attending the AGM through "VC"/"OAVM" shall be counted for the purpose of reckoning the quorum under Section 103 of the Act.
- 16. Since the AGM will be held through "VC"/"OAVM", the Route Map is not annexed in this Notice.
- 17. Instructions for remote e-voting and procedure to join the AGM are provided as under.

## INSTRUCTIONS FOR ATTENDING ANNUAL GENERAL MEETING VIRTUALLY:

Due to the prevailing COVID situation and keeping in mind the circulars issued by the Ministry of corporate affairs and Securities Exchange Board of India and various other government authorities, Company has decided to conduct the meeting trough zoom app.

Login id and password for attending the AGM will be send to the members on their registered E-Mail ID (if E-Mail ID is not registered then first registered your E-Mail ID with NSDL/CDSL) before 3 days prior to the date of AGM, Link of the meeting will also be available on the website of the Company i.e. <a href="https://www.aci-asia.com">www.aci-asia.com</a>.

## **Steps for Android users:**

- ❖ Open the zoom mobile app. If you have not downloaded the Zoom mobile app yet, you can download it from the Google Play Store.
- Join a meeting using one of these methods
  - a) Tap Join a Meeting if you want to join without signing in.
  - **b)** Sign in to Zoom then tap Join.

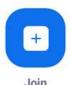

- ❖ Enter the meeting ID number and your display name.
  - a) If you're signed in, change your name if you don't want your default name to appear.\*
  - b) If you're not signed in, enter your name registered with the Company.\*
- ❖ Select if you would like to connect audio and/or video and tap Join Meeting.

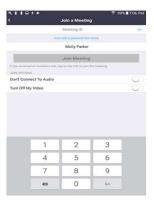

# Steps for iOS users: **iOS**

- ❖ Open the Zoom mobile app. If you have not downloaded the Zoom mobile app yet, you can download it from the App Store.
- ❖ Join a meeting using one of these methods
  - **a)** Tap Join a Meeting if you want to join without signing in.
  - **b)** Sign in to Zoom then tap Join.

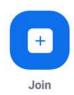

- ❖ Enter the meeting ID number and your display name.
  - a) If you're signed in, change your name if you don't want your default name to appear.\*
  - b) If you're not signed in, enter a display name\*
- Select if you would like to connect audio and/or video and select Join.

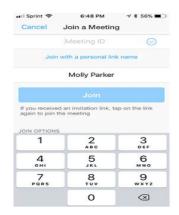

# **Steps for Web browsers:**

- Google Chrome
  - Open Chrome.
  - ➤ Go to join.zoom.us.
  - ➤ Enter your meeting ID provided by the host/organizer.

# Join a Meeting

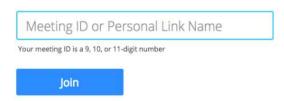

- Click Join.
  - a) If this is your first time joining from Google Chrome, you will be asked to open the Zoom client to join the meeting.
  - b) You can check Always open these types of links in the associated app to skip this step in the future.
  - c) Click Open Zoom Meetings (PC) or Open zoom.us (Mac).

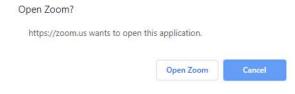

## Safari:

- Open Safari.
- ❖ Go to join.zoom.us.
- Enter your meeting ID provided by the host/organizer.

# Join a Meeting

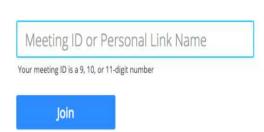

- Click Join.
- ❖ When asked if you want to open zoom.us, click

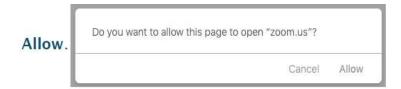

# Steps for Microsoft Edge or Internet Explorer:

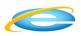

- Open Edge or Internet Explorer.
- ❖ Go to join.zoom.us.
- ❖ Enter your meeting ID provided by the host/organizer.
- Click Join.

# Join a Meeting

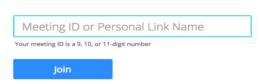

#### -: Important:-

- \*If you don't register your name then you are not liable to attend the AGM.
- \*\*If you have any query/suggestions then click on Raise Hand Button then after admin will un-mute you.
- \*\*Always start your Video, without video you will not liable to attend the AGM.
- \*\*\*To Start Audio, Below Instructions are to be followed from your side:-